## **THE NICC ONLINE BOOKSTORE ELIBRARY WWW.NICC.EDU/TEXTBOOKS**

#### What is the Online Bookstore's eLibrary and what does it contain?

The eLibrary is where the Bookstore keeps a record of all digital course materials that a student has purchased. This includes digital texts through Inclusive Access courses or items that are purchased directly from the bookstore. To visit the eLibrary, log into the bookstore, click on the username at the top right, and then select "eLibrary." See first image below.

Each digital text that a student has access to is listed along with specific details for each digital item including title, author, and access information (see second image below). If students have difficulties accessing their materials, they should contact the Online Bookstore at NICC.textbookx.com/help.

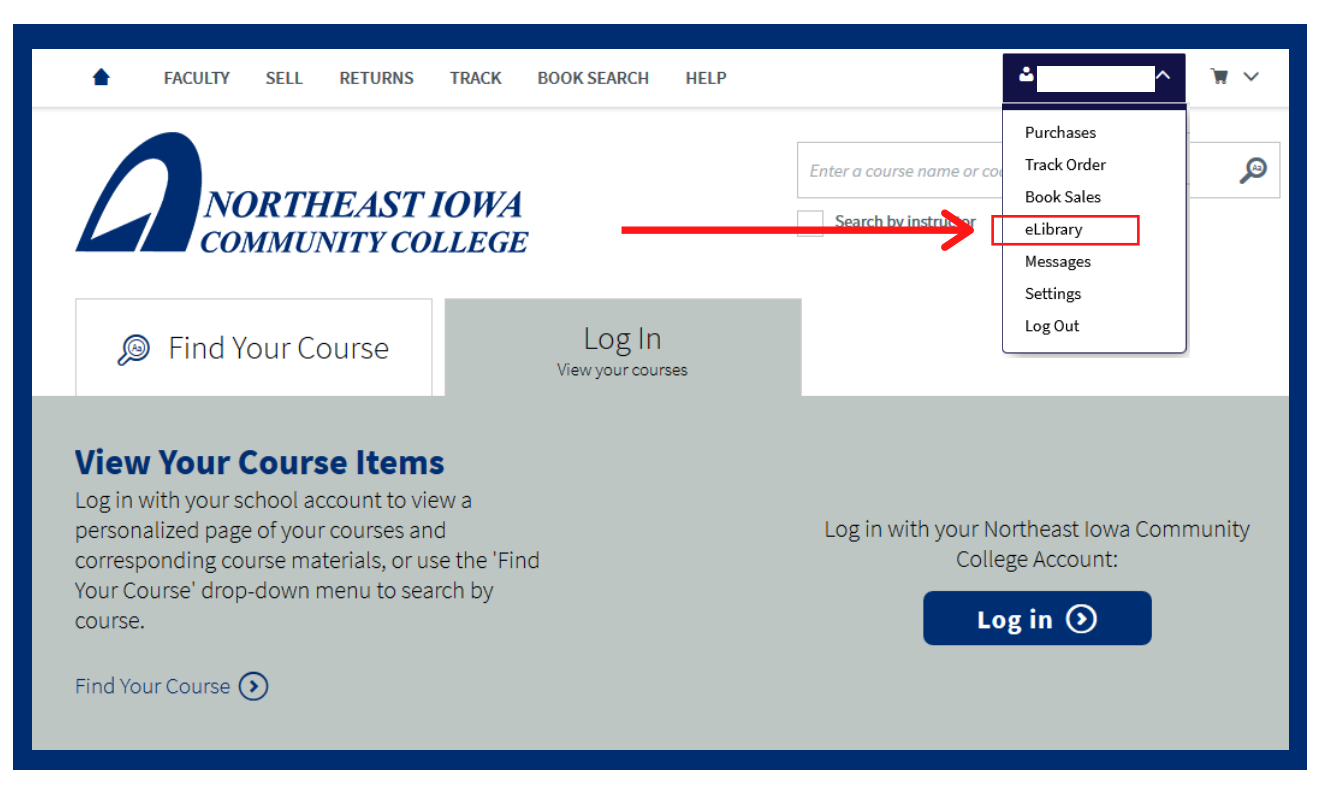

### How do students access their course materials?

Redemption information for all digital course products is emailed to students. If students didn't save the email or didn't receive it, they can go to the eLibrary and click on "Read now" and be taken directly to the digital courseware platform (VitalSource). Once logged in, the text will appear automatically.

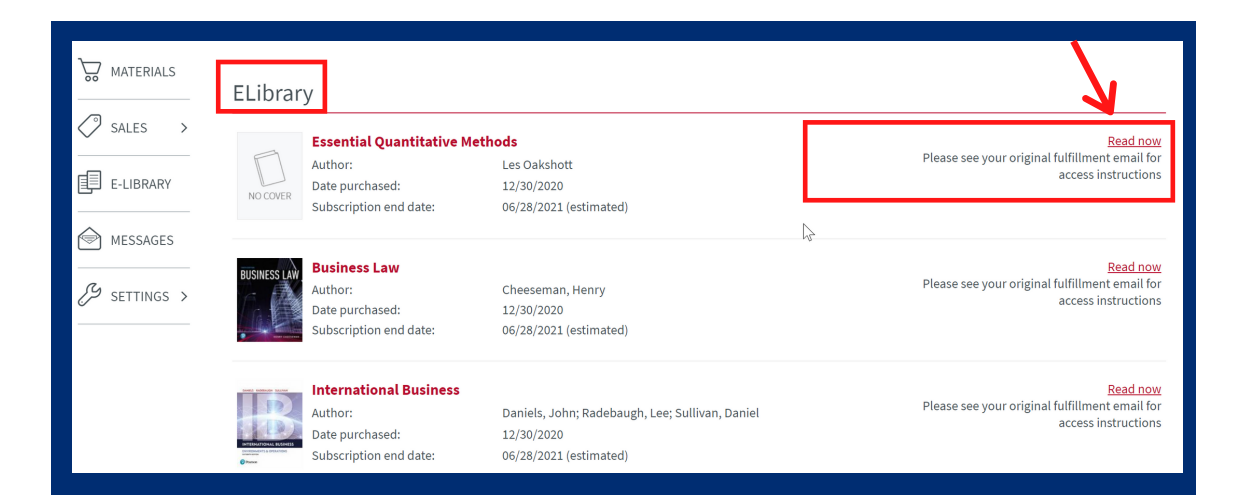

# **TIPS FOR ACCESSING DIGITAL MATERIALS**

Cengage Unlimited: This is a digital subscription offered by the publisher Cengage, which grants users access to the entire active Cengage digital catalog.

For items that qualify for this feature a banner will show at the top of the page. You will have access to all of Cengage "eBooks" that are approved for this program with one purchase. Online components like MindTap and CNow are included in this program. Students can elect to purchase the \$119.99 option that provides them 4 months access or the \$179.99 that provides them one (1) year access.

CU access information is emailed to students by the Online Bookstore (links are also included in the eLibrary), and students access the product through Cengage's website. If students are new to CU, they should create an account. If they have used CU in the past, they should access it with their old account.

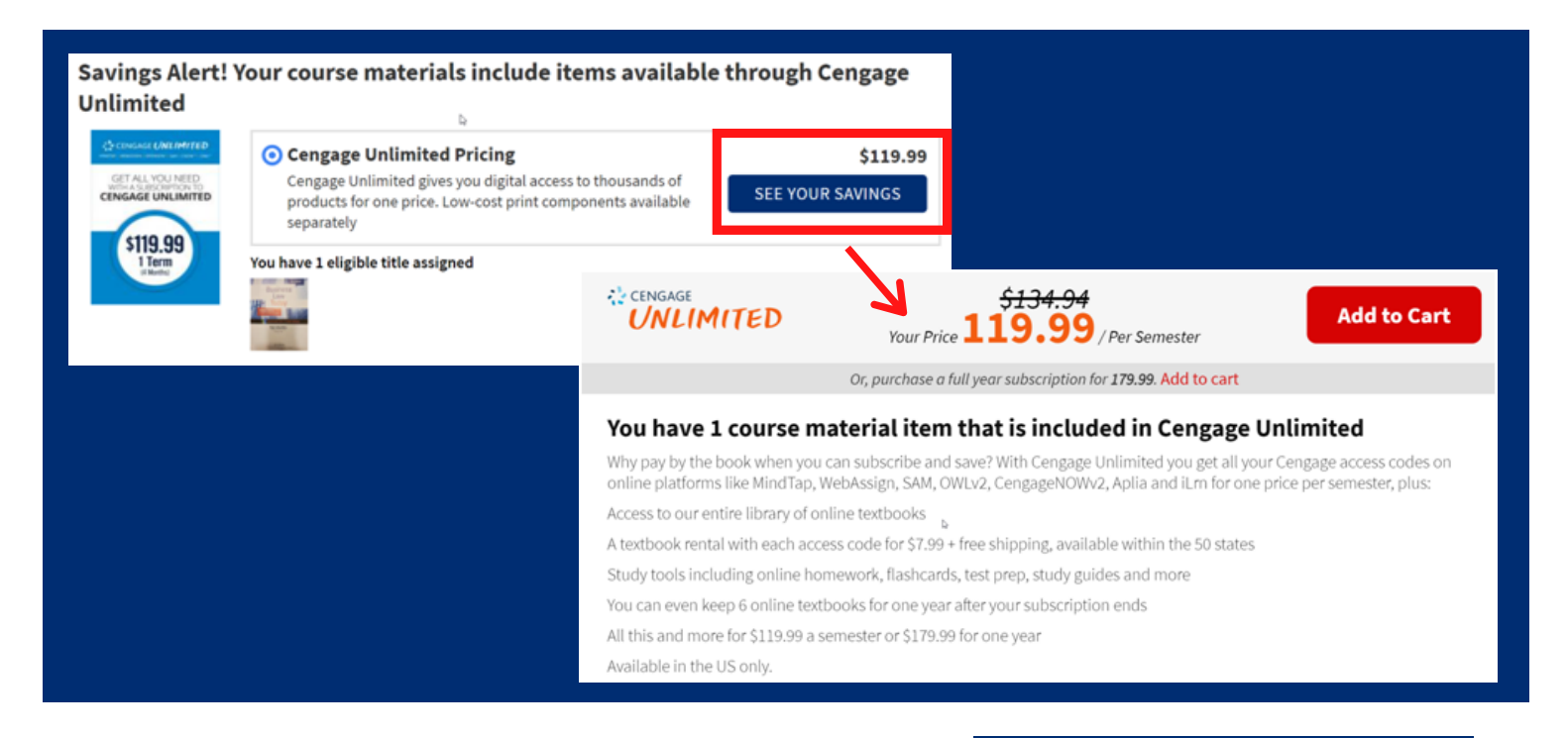

#### VitalSource:

VitalSource is a common platform through which students access their digital course materials. If students are new to VitalSource, they should create a new account. If they have used VitalSource in the past, they should access their new digital course materials with their existing account. Students should create one account in VitalSource for all of their digital course products. They should not create a new account for each text. Links to each specific VitalSource text are stored in the Bookstore eLibrary.

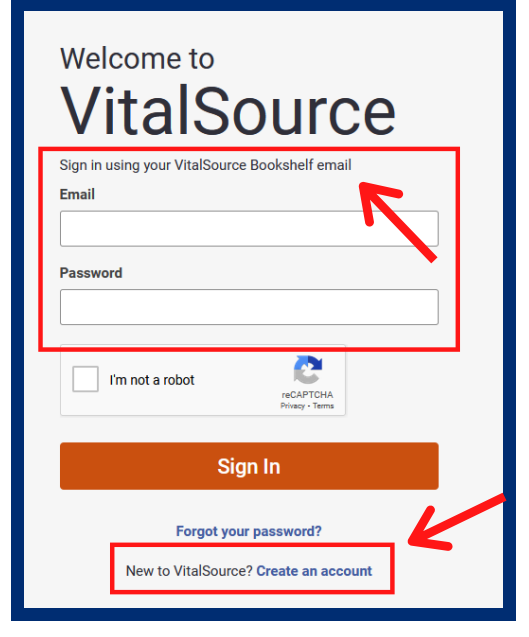